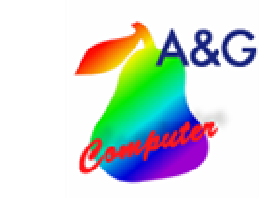

## **Prämienberechung**

#### **Für Notdienste, Überstunden, Teiledienst, Zubehörprämien und Leistungsprämie**

**Die Prämienberechung** bietet Ihrem Autohaus eine effektive und umfassende Verwaltung der Prämien für Notdienste, Überstunden, Teiledienst, Leistungsprämie und Zubehörprämien. Integriert ist eine Mitarbeiterverwaltung, in der Sie die Mitarbeiter in Teams einteilen können. Es besteht weiterhin die Möglichkeit mehrere Autohäuser anzulegen und abzurechnen.

**Prämienberechung-Kfz**

- **Seite 1 von 9**

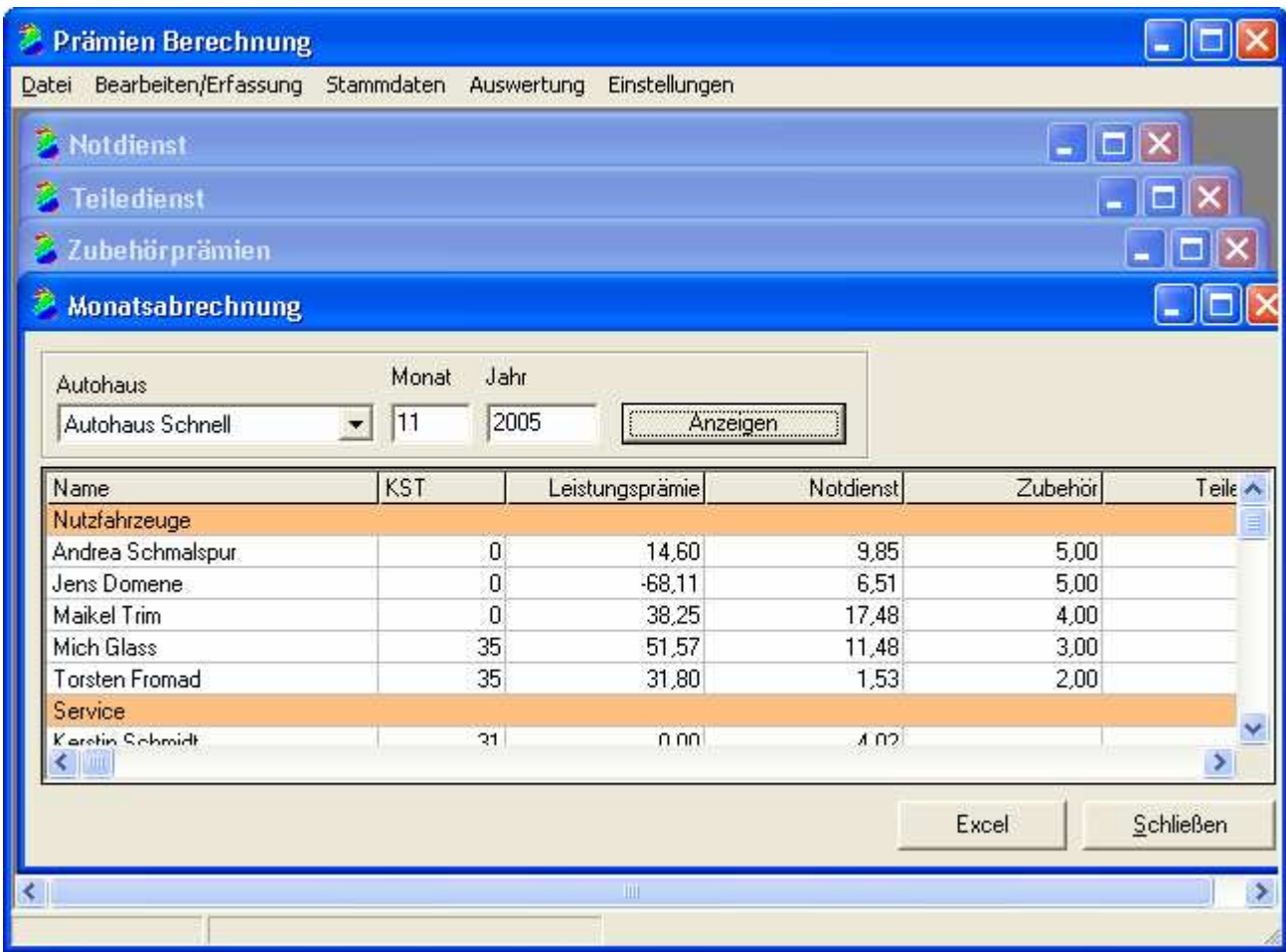

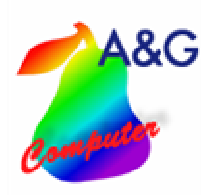

# Prämienberechung-Kfz

# Inhaltsverzeichnis

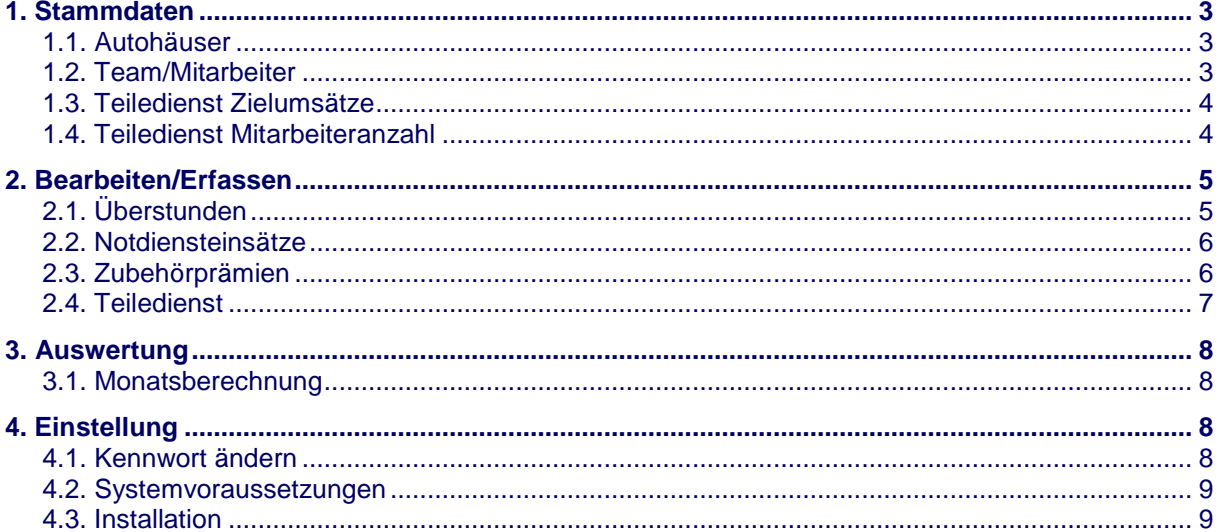

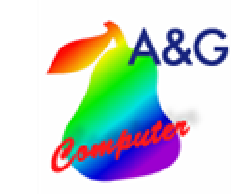

**Prämienberechung-Kfz** - **Seite 3 von 9**

## **1.Stammdaten**

#### **1.1.Autohäuser**

Hier können Sie Autohäuser anlegen, ändern und löschen.

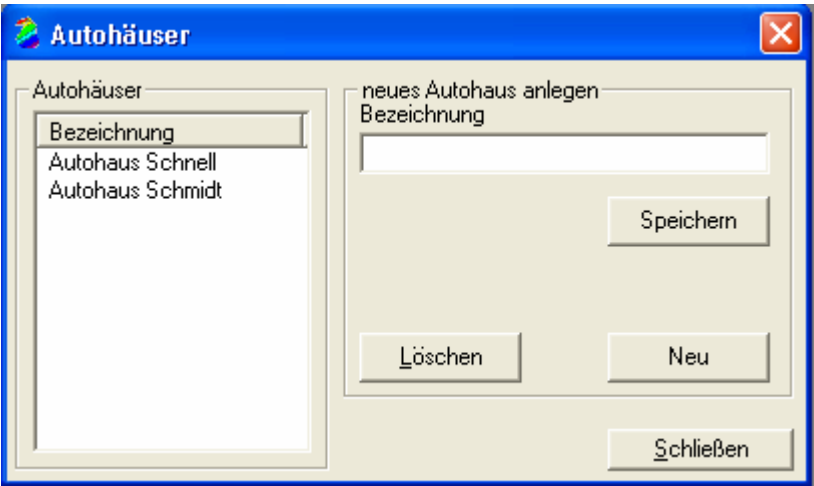

#### **1.2.Team/Mitarbeiter**

Möglich sind hier das Anlegen von Mitarbeitern und Teams sowie die Erfassung des Stundenlohns für den Notdienst und der Überstunden.

Weiterhin können Sie können den Mitarbeitern noch verschiedene Eigenschaften zuweisen:

- Auswahl, ob der Mitarbeiter ein Teamleiter ist
- Auswahl, ob der Mitarbeiter prozentual an dem Überstundenergebnis beteiligt ist
- Erfassung der Zubehörprämie sowie Auswahl, ob Zubehörprämie aus allen Teams oder nur aus dem eigenen Team bezogen wird
- Erfassung der Teiledienstprämie
- Erfassung der Kostenstelle

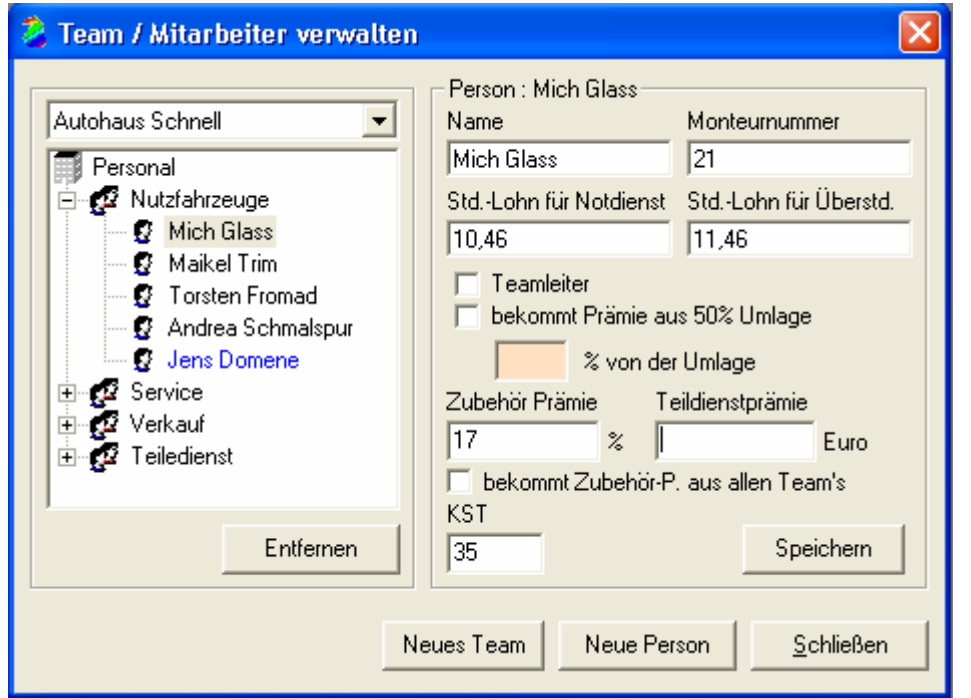

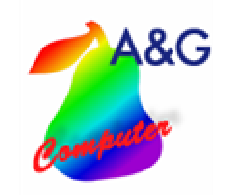

#### **1.3.Teiledienst Zielumsätze**

Die Eingabe Ihrer Zielumsätze sowie die Vorgaben von VW werden an dieser Stelle dargestellt.

**Prämienberechung-Kfz**

- **Seite 4 von 9**

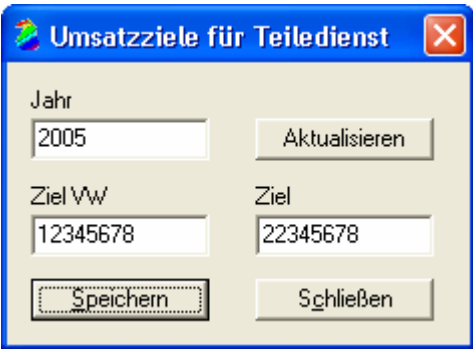

#### **1.4.Teiledienst Mitarbeiteranzahl**

Geben Sie hier ein, wie viele Teiledienst-Mitarbeiter Sie haben.

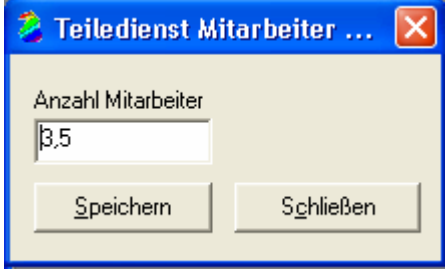

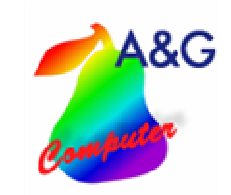

## **2.Bearbeiten/Erfassen**

#### **2.1.Überstunden**

Die Eingabe der Überstunden Ihrer Mitarbeiter erfolgt in dieser Übersicht. Über die Pfeiltasten können Sie die entsprechenden Felder selektieren. Das Gesamtergebnis wird automatisch bei Änderungen der Zahlen berechnet. Wenn Sie in einen Bereich eines Teams klicken, werden Ihnen unter der Tabelle die weiteren Berechnungen angezeigt.

**Prämienberechung-Kfz**

- **Seite 5 von 9**

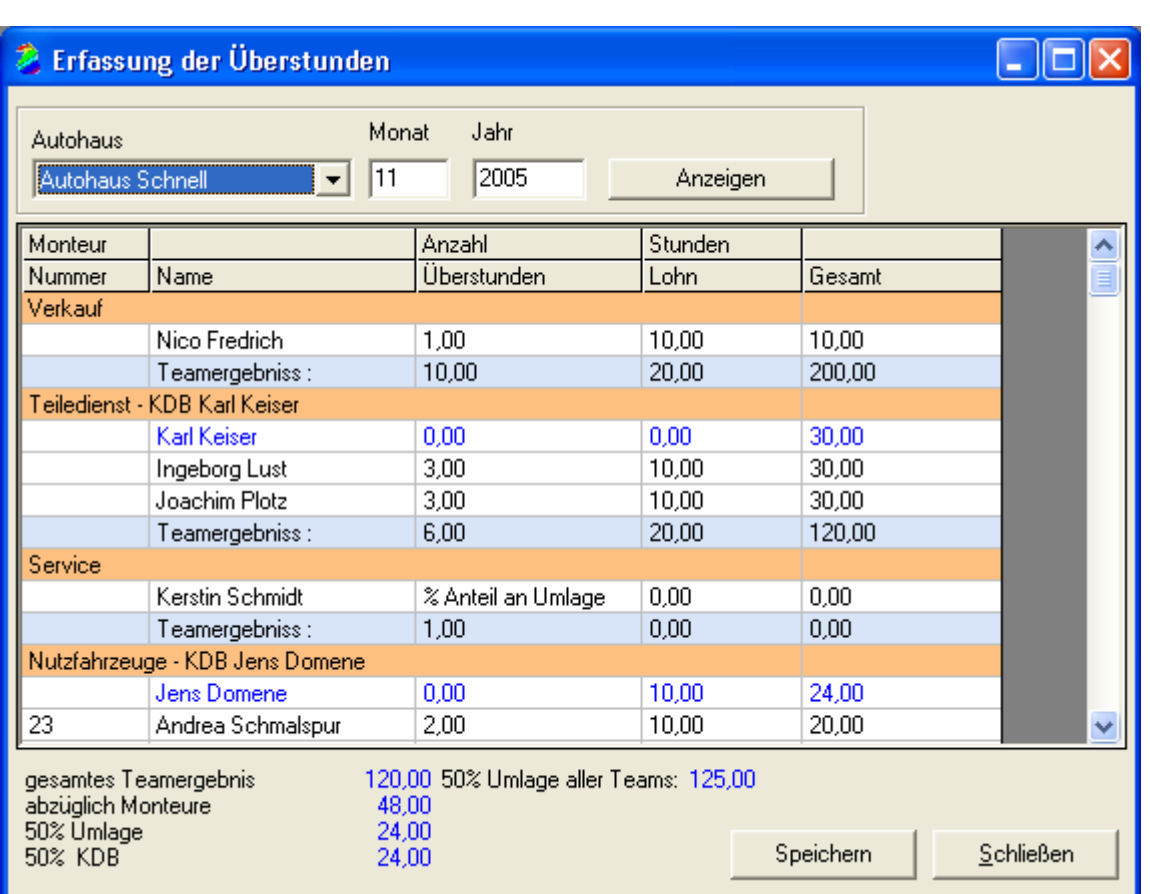

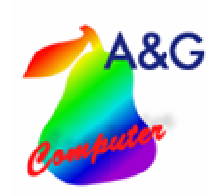

# **Prämienberechung-Kfz**

- **Seite 6 von 9**

#### **2.2. Notdiensteinsätze**

Hier können Sie die Bereitschafts- und Einsatzstunden eingeben. Mit den Pfeiltasten ist es möglich, sich frei in der Tabelle zu bewegen und die Werte zu ändern.

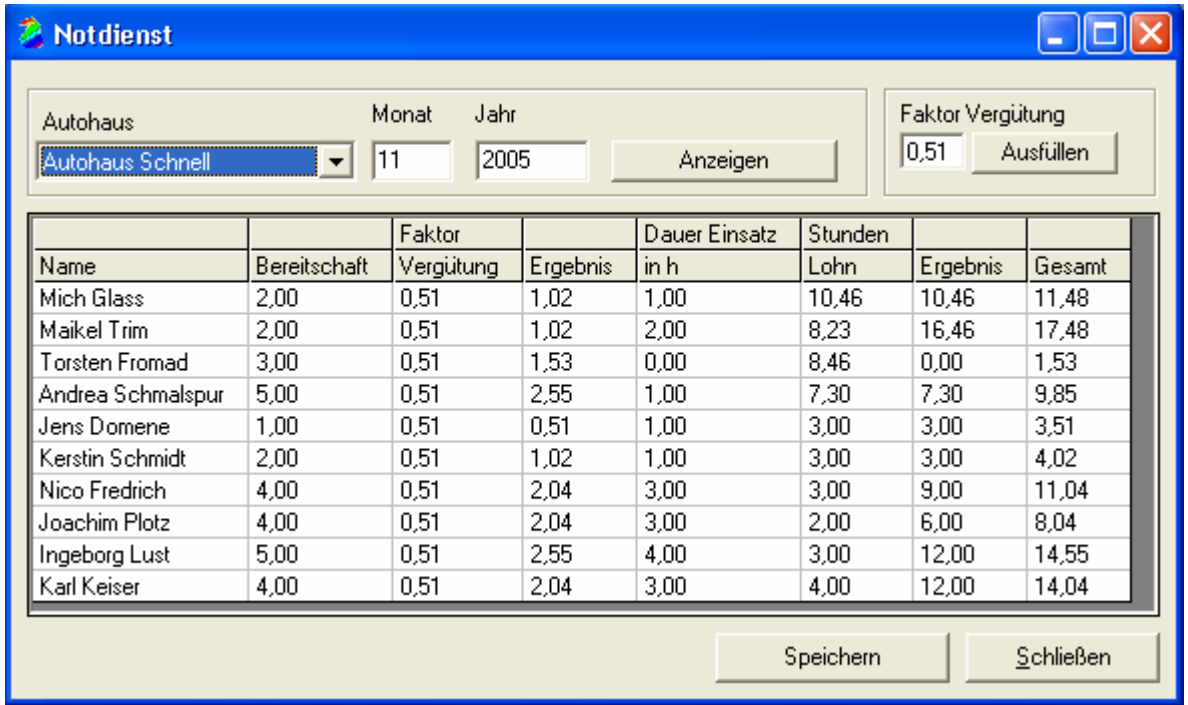

#### **2.3. Zubehörprämien**

Hier können Sie die Marge des Zubehörverkaufs für den oben ausgewählten Monat zu den Mitarbeitern eingeben. Die Marge Fremdleistung wird nicht in der Monatsberechnung berücksichtigt. Mit den Tasten F1 und F2 können Sie die Zahlen von einem Team, in dessen Bereich Sie sich befinden, von Marge Zubehör in Marge Fremdleistung wechseln und andersherum.

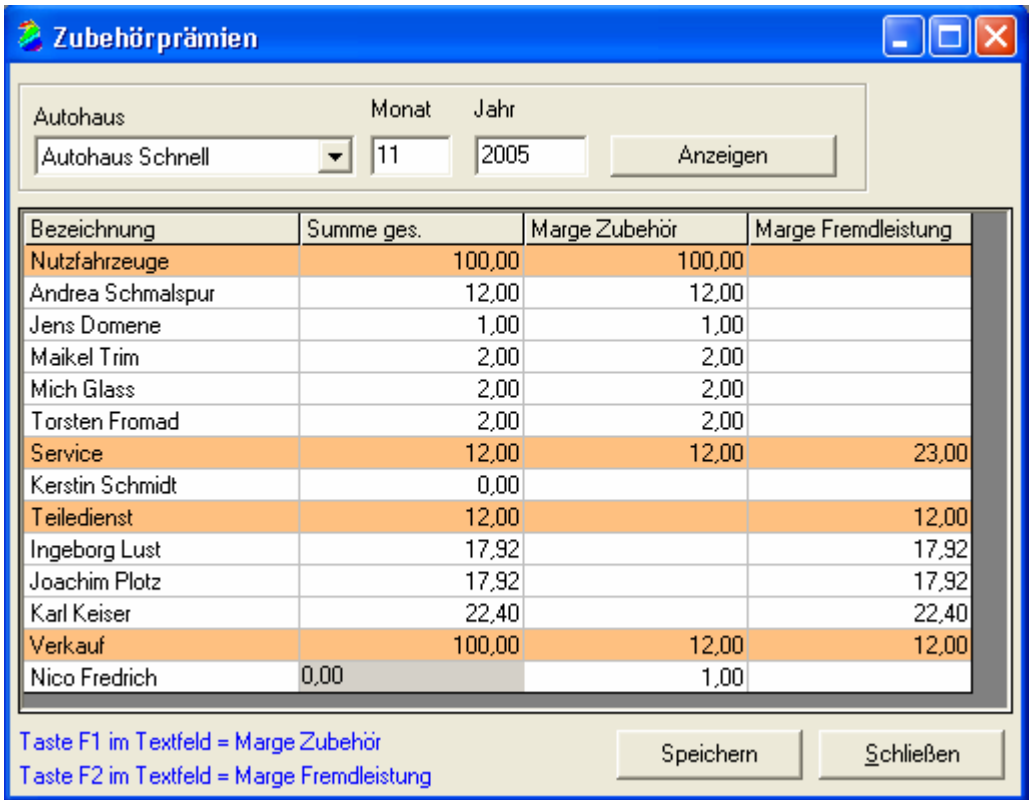

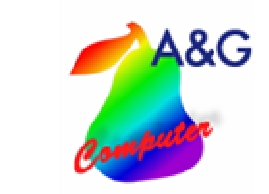

#### **Prämienberechung-Kfz** - **Seite 7 von 9**

#### **2.4.Teiledienst**

In dieser Übersicht können Sie die Monatsumsätze für den Teilehandel eingeben. Die Spalte "KZ-Umsatz" wird markiert "X", wenn der Monatsumsatz die Zielvorgabe Ihres Autohauses erfüllt. Die Spalte "KZ WT" wird markiert "X", wenn die Steigerung der Summe der Wertigkeitsfelder "WT 6" bis "WT 9" zum Vormonat kleiner als 3 Prozent ist. Haben beide Kennzeichenfelder ein Kreuz, so wird für diesen Monat die Teiledienstprämie gewährt (beide Spalten sind grün).

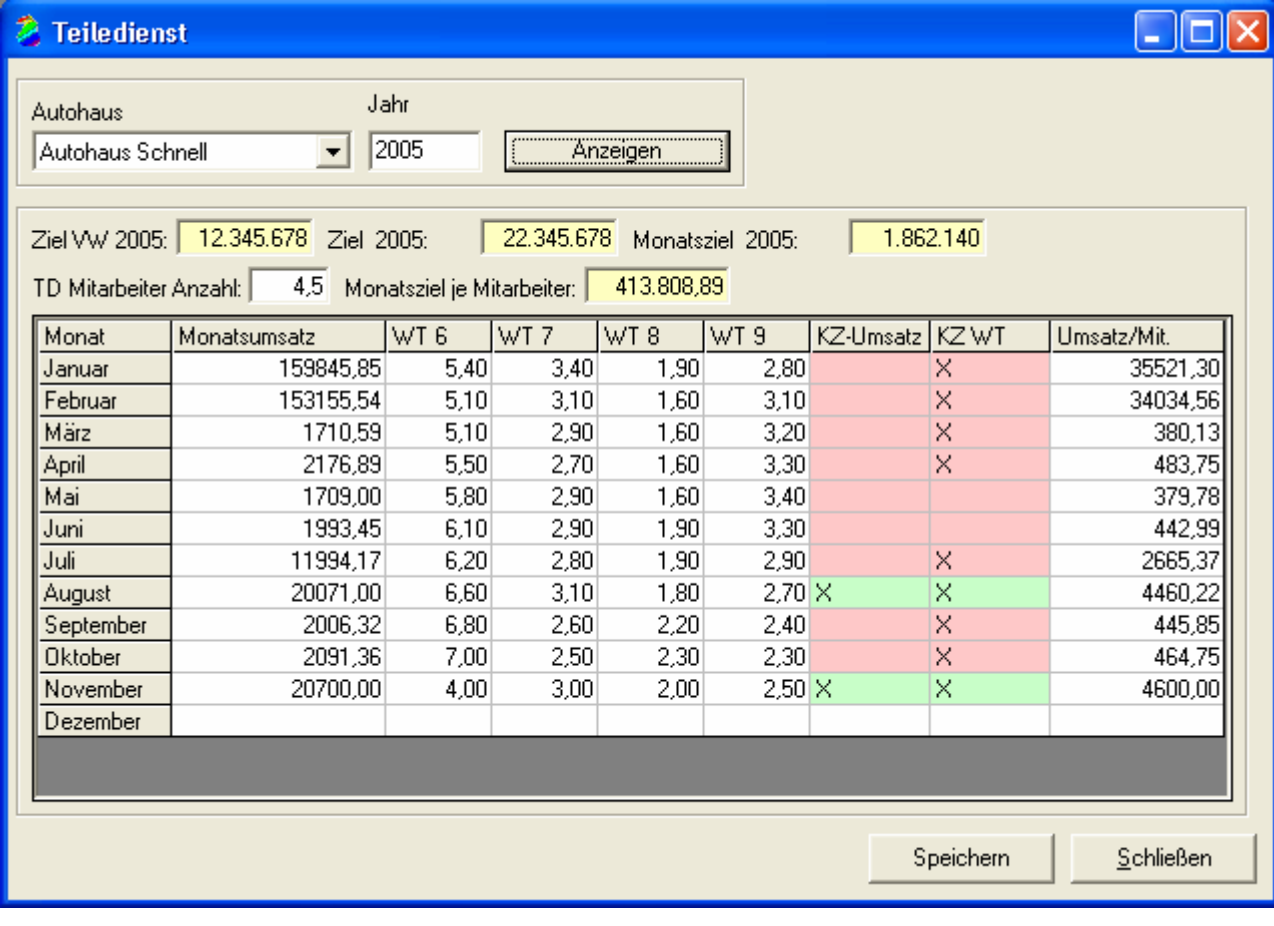

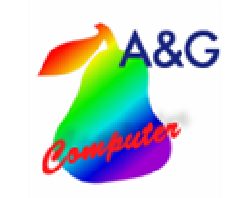

## **3.Auswertung**

#### **3.1.Monatsberechnung**

Nachdem Sie in diesem Fenster das Autohaus, den Monat und das Jahr ausgewählt und auf "Anzeigen" geklickt haben, werden in einer Übersicht die Prämien der einzelnen Mitarbeiter dargestellt. Hier ist es auch möglich, sich diese Übersicht in Excel ausgeben zu lassen.

**Prämienberechung-Kfz** - **Seite 8 von 9**

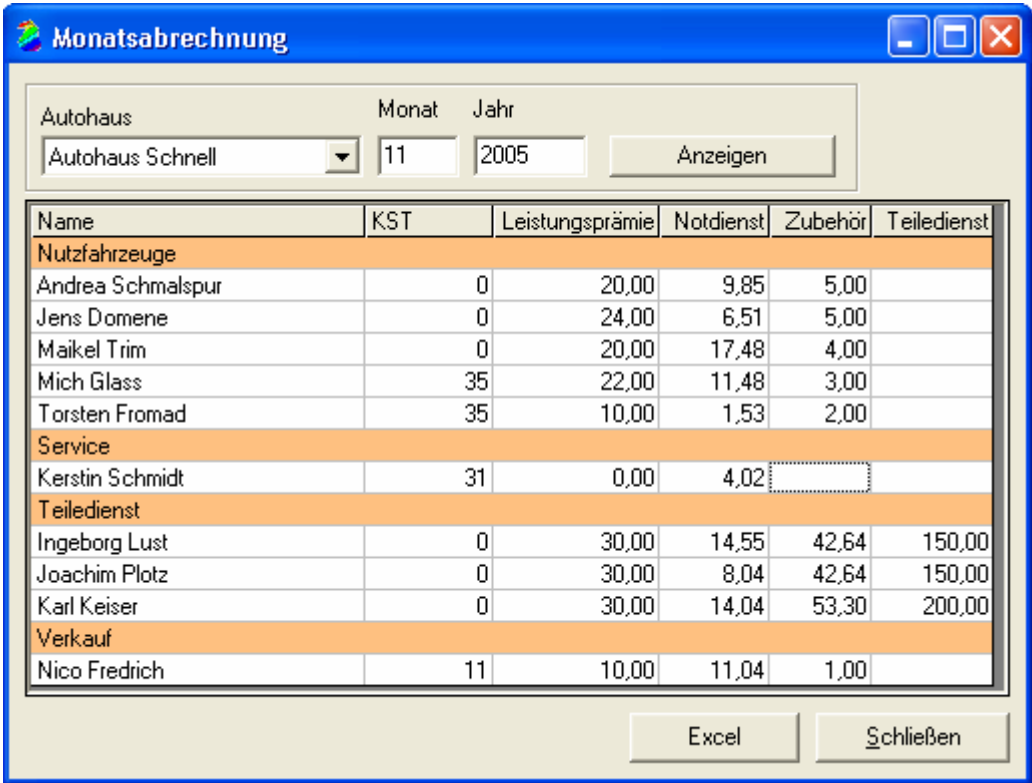

# **4.Einstellung**

#### **4.1.Kennwort ändern**

Hier können Sie das Passwort ändern.

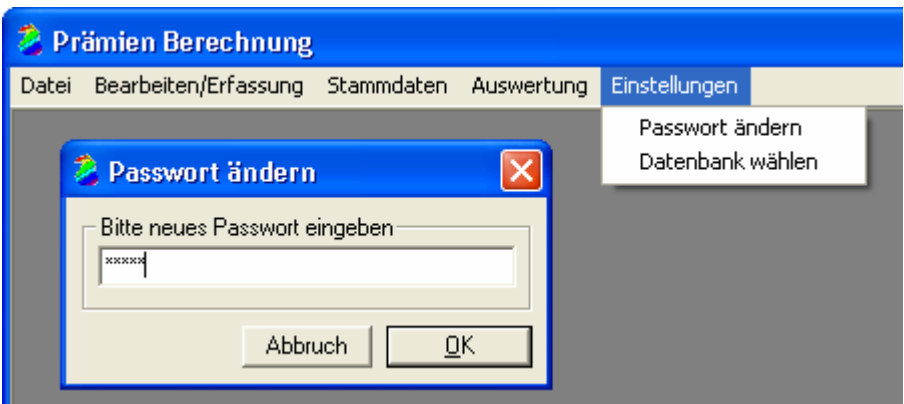

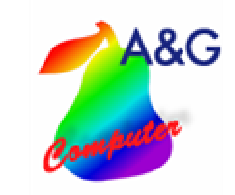

#### **4.2.Systemvoraussetzungen**

Einzelplatzlösung und Netzwerkclients: Win98 / ME, Windows NT, Win2000, Windows XP Netzwerkserver: beliebiger Fileserver (Windows NT / 2000 / XP, Unix, Linux, Novell u.s.w.)

#### **4.3. Installation**

Nach Einlegen der Installations-CD startet automatisch das Setup. Folgen Sie nun den Anweisungen auf dem Bildschirm. Nach erfolgter Installation können Sie nun die Prämienberechung starten.

**Prämienberechung-Kfz** - **Seite 9 von 9**